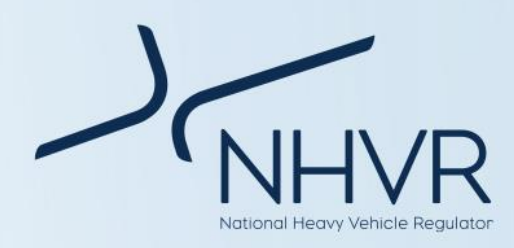

**23 July 2018**

# **Victoria's Port Low Loader Scheme**

This document provides information about Victoria's Port Low Loader Scheme implemented for the purpose of unloading flat rack and open top containers in Melbourne's port precinct.

## **Axle Spacings and Axle Mass Limits**

The maximum axle and axle group mass limits are showin in the table below.

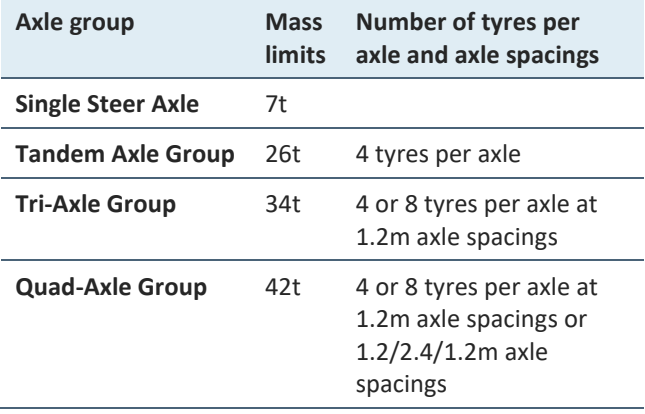

#### **Table 1 Axle spacings and axle mass limits**

The maximum gross mass of the laden vehicle combination is the sum of the above axle group mass limits.

The maximum laden dimensions of the prime mover and low loader combination are shown in the table below.

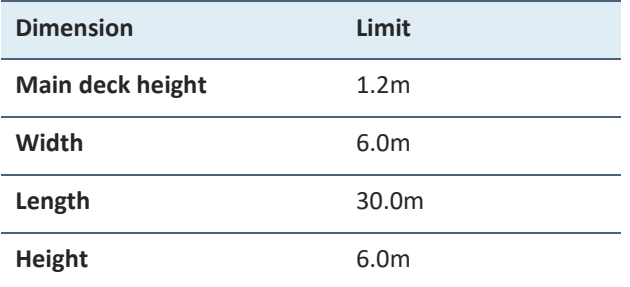

#### **Table 2 Maximum laden dimensions of the combination**

The distance between the centre of the rear drive axle to the centre of the first trailer axle must be a minimum of:

- 7 metres for a tri-axle low loader [\(Figure 1\)](#page-0-0) and
- 8 metres for a quad-axle low loader [\(Figure 2\)](#page-0-1).

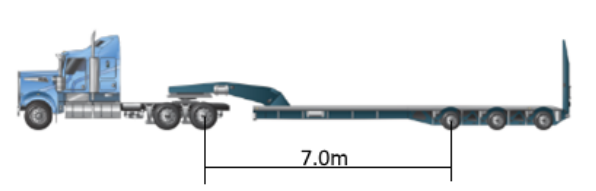

<span id="page-0-0"></span>**Figure 1 Tri-axle low loader combination**

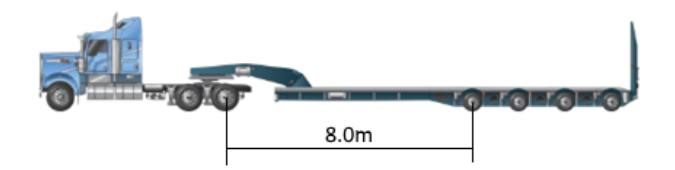

<span id="page-0-1"></span>**Figure 2 Quad-axle low loader combination**

### **What is not covered in this scheme?**

- The use of a dolly in the low loader combination, and
- The transport of fully enclosed containers.

### **Operating Conditions**

Three year permits are available for a Prime Mover and Low Loader capable of transporting a flat rack or open top container within the Port precinct, provided that:

- The load consists of a single flat rack or open top container which contains one or more large indivisible items that cannot be transported on a conventional freight-carrying vehicle within regulatory mass and dimension limits.
- Travel is permitted within the approved arterial roads and Port of Melbourne precinct. Refer to the Port Low Loader Scheme network map for more details. [https://www.vicroads.vic.gov.au/business-and](https://www.vicroads.vic.gov.au/business-and-industry/heavy-vehicle-industry/heavy-vehicle-map-networks-in-victoria)[industry/heavy-vehicle-industry/heavy-vehicle-map](https://www.vicroads.vic.gov.au/business-and-industry/heavy-vehicle-industry/heavy-vehicle-map-networks-in-victoria)[networks-in-victoria](https://www.vicroads.vic.gov.au/business-and-industry/heavy-vehicle-industry/heavy-vehicle-map-networks-in-victoria)
- Travel during morning and evening peak times is not permitted along Footscray Road, Wurundjeri Way, Lorimer Street and Todd Road.
- The vehicle manufacturer's ratings including vehicle components and tyre ratings must not be exceeded.
- The combination can start (startability) from a standing position at its maximum gross mass on a 5 % grade.
- The driver and vehicle participates in the National Heavy Vehicle Accreditation Scheme – Mass Management Module, alternatively digital load scales are fitted to each axle and are checked and calibrated every month.

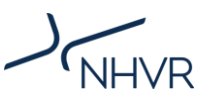

#### **To apply for a permit:**

- 1. Go to [www.service.nhvr.gov.au](http://www.service.nhvr.gov.au/) and if not already registered, follow the prompts to set up an account.
- 2. Once registered, from the home screen, click on the 'Access permits' in the first tile of the top row.
- 3. Click on the 'application tracker' tile in the centre of the top row.
- 4. Click on the 'New Application' button (on the right).
- 5. A window will pop up, please enter your reference (this should be a reference relevant to you).
- 6. Click on the green 'Select Configuration' button and then click on the heading 'Permit Schemes'.
- 7. Select the *'VIC - Port Low Loader Scheme'* permit scheme by clicking on the image or scheme title.
- 8. Complete all the fields in the 'Vehicle' step of the permit application and then select the 'Next' button located at the bottom of the page to move onto the Route step of the permit application.
- 9. Select the 'Area' radio button and plot the route required around the Port of Melbourne.
- 10. Add any relevant route notes on the 'Roads' sub tab and select the confirmation box.
- 11.Navigate through the rest of the application completing all mandatory information and attaching any supporting documentation.
- 12. Follow the prompts to confirm your contact details and complete payment for your application.

#### **For more information:**

Subscribe: [www.nhvr.gov.au/subscribe](http://www.nhvr.gov.au/subscribe) Visit: [www.nhvr.gov.au](http://www.nhvr.gov.au/) Phone: 1300 MYNHVR\* (1300 696 487) Email: [info@nhvr.gov.au](mailto:info@nhvr.gov.au)

© Copyright National Heavy Vehicle Regulator 2018, creativecommons.org/licenses/by-sa/3.0/au<br>Disclaimer: This fact sheet is only a guide and should not be relied upon as legal advice.<br>\*Standard 1300 call charges apply. Ple